# **Veer Bahadur Singh Purvanchal University, JAUNPUR(U.P.)**

Website: www.vbspu.ac.in

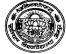

email-id: <u>karunacp@yahoo.co.in</u> Contact No./Whatsapp No.: 9453932365

Fee Submission Link: http://vbspuportals.azurewebsites.net/stu mgmt/Login.aspx

Letter No.: 91/Online Fee Submission/2020 Date:19/11/2020

## Instruction for submitting online fee for the session 20-21

1. write url address: www.vbspu.ac.in

- 2. visit: latest notice/highlights/admission
- 3. click: Notice for all students for submitting online fee 2020-21
- 4. click: last option(1)
- 5. New registration: First year and Lateral Entry(second year) student of all campus courses
- 6. Click: New registration (If any problem persist please whatsapp/contact Mr. Rishi Kumar(7800888823) and Mr. Ajai Maurya(9936329996)
  - a) Fill all fields which is marked as '\*'
  - b) Make sure that the candidate name must be filled first name and last name field, Example

|      |                   | Write name in |                         |                                   |
|------|-------------------|---------------|-------------------------|-----------------------------------|
| S.No | Candidate name    | First<br>name | Middle Name             | Last Name                         |
| 1    | Pooja Kumari      | Pooja         | (Don't write any thing) | Kumari                            |
| 2    | Ashutosh          | Ashutosh      | (Don't write any thing) | Ashutosh (again write first name) |
| 3    | Anand Kumar Singh | Anand         | Kumar                   | Singh                             |

c) Student received password on his/her mail

d) Student roll no. : candidate entrance roll no.

e) Enrollment no. : PU

f) Student Type : for all courses(B.Tech, MCA, MBA, M.Sc) click through UPTU

For B.Pharma click Regular

g) Subject Offered : course or branch(ex. Electrical/biotech/management/pharmacy)

h) Specialisation : same as subject offeredi) Photo, signature & Enclosure: No need to upload

7. For all campus students: login with mail id and password

#### 8. click fee submission

### i) For all campus students

- a. click pay online,
- b. Use only netbanking option for transacting fee, If any problem persist please contact 9453932365 before contacting customer care of any bank.
- c. print payment receipt
- d. submit in office and department

#### ii) Loan applicable candidate

- a. Send Enrollment no., roll no., name, xerox of DD, through whats app no. 9453932365
- b. Click pay through DD, Challan generated
- c. Submit challan and DD in oriental bank of commerce, vbs purvanchal university, jaunpur
- d. After submitting DD, submit one at office and other at department

Thanks with regard

Karuna Nirala Nodal Officer, Online Fee Submission VBS Purvanchal University JAUNPUR 222003